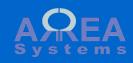

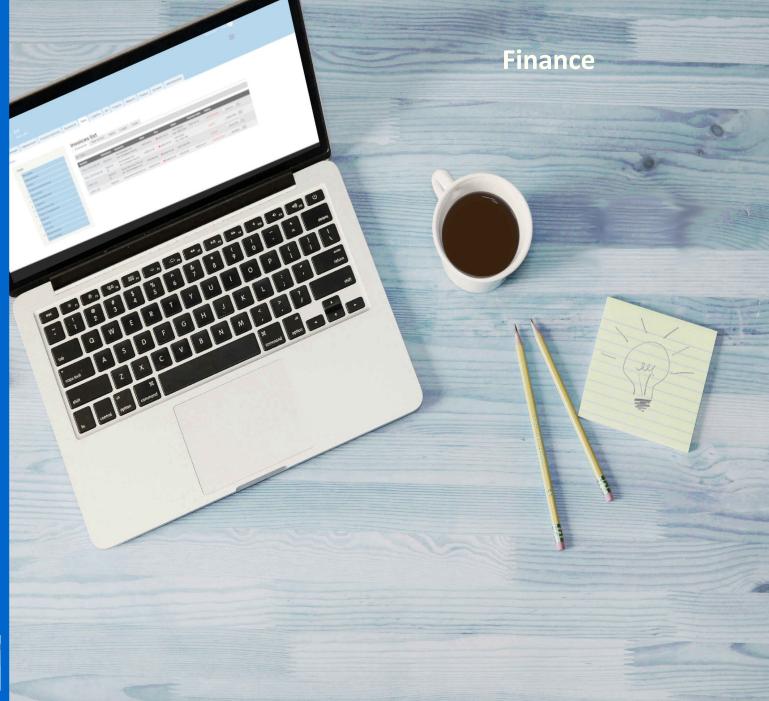

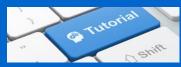

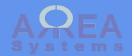

# Table of content

```
Journal tabs
Chart of accounts
Journal
view
entry
Ledger
Trial balance
Report per period
Audit
Settings
```

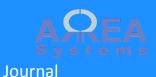

The journal covers all items necessary to setup and maintain the accounts structure and its management

- Journal Retrieve history of journal transactions per date and company
- Journal Entry Enter a manual journal transaction following double entry principle
- Ledger Retrieve history of account transactions per date and company
- Trial balance Statement and transactions balance control
- Reports Extract balance sheets and Profit & Loss reports
- Chart of accounts Accounts structure per company

Top ↑

# Journal

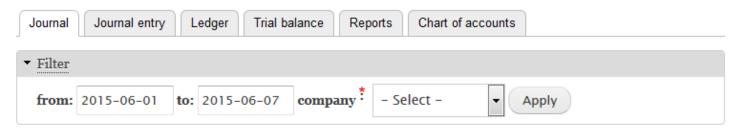

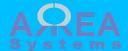

The chart must be build before any account transaction can be recorded.

Charts are made by company.

Based on your system setup you will have an imported basic structure or full structure already built

## Chart of accounts

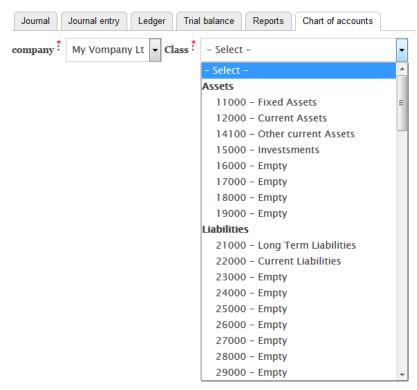

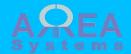

Accounts are organized in

- Headers (i.e. Assets)
- Class (i.e. Fixed assets)
- Detail (i.e. Building)

To view a chart detail list, Select the company and class of accounts and click 'list accounts'

# Chart of accounts

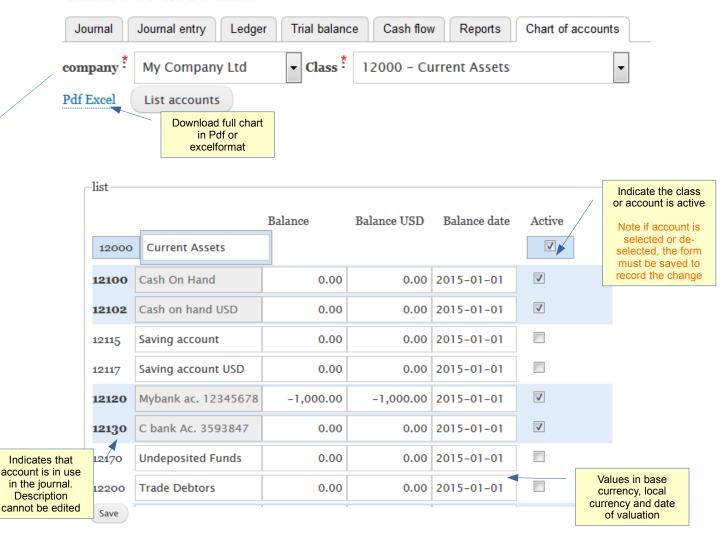

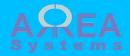

To add any account I the chart, click 'New account' In the New account box, enter an account detail number (not yet used) and the account name.

Then click 'Save'

If the account number already exists and error message will be displayed

Error: account already exist

Otherwise, the account will be confirmed

Account created: 11600 Factory equipment. Refresh list to view.

You need to close the box and refresh the list to view the account

List accounts

Top ↑

+ new account

Save

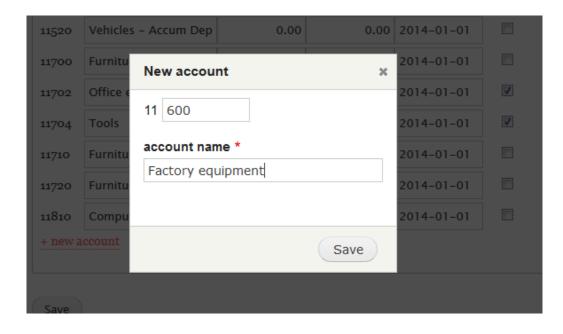

| 11520 | Vehicles - Accum Dep   | 0.00 | 0.00 | 2014-01-01 |   |
|-------|------------------------|------|------|------------|---|
| 11600 | Factory equipment      | 0.00 | 0.00 | 2014-01-10 | V |
| 11700 | Furniture and Fixtures | 0.00 | 0.00 | 2014-01-01 |   |
| 11702 | Office equipment       | 0.00 | 0.00 | 2014-01-01 | V |

Accounts are created with 0 value at date of creation and automatically activated

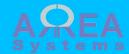

Example of Pdf format download

# Chart of accounts: My Company Ltd

| 10000 | Assets                        | Pdf file |
|-------|-------------------------------|----------|
| 11000 | Fixed Assets                  |          |
| 11300 | Buildings & Improvements      |          |
| 11500 | Vehicles                      |          |
| 11700 | Furniture and Fixtures        |          |
| 11810 | Computer & Office Equipt cost |          |
| 11900 | Depreciation of equipment     |          |
| 12000 | Current Assets                |          |
| 12100 | Cash On Hand                  |          |
| 12102 | Cash on hand USD              |          |
| 12115 | Saving account                |          |
| 12117 | Saving account USD            |          |
| 12120 | Mybank ac. 123456789          |          |
| 12130 | C bank Ac. 3593847            |          |
| 12138 | test                          |          |
| 12170 | Undeposited Funds             |          |
| 12200 | Trade Debtors                 |          |
| 12203 | Trade Debtors USD             |          |
| 12204 | Trade Debtors SGD             |          |
| 12205 | Trade Debtors EUR             |          |
| 12290 | Provision for Doubtful Debts  |          |
| 12600 | Tax deductible                |          |
| 12602 | Tax deductible USD            |          |
| 14100 | Other current Assets          |          |
| 15000 | Investsments                  |          |
| 16000 | Empty                         |          |
| 17000 | Empty                         | -        |
| 18000 | Empty                         | -        |
| 19000 | Empty                         | -        |
| 20000 | Liabilities                   | -        |
| 21000 | Long Term Liabilities         |          |
| 21100 | Loans                         | -        |

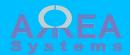

Example of Excel format download

|    |        |                                      |        |         |             |              | E      | xcel file |
|----|--------|--------------------------------------|--------|---------|-------------|--------------|--------|-----------|
|    | Α      | В                                    | С      | D       | E           | F            | G      |           |
| 1  |        | Services Pte Ltd                     | _      | _       | _           |              |        | _         |
| 2  | Accoun | t Name                               | Туре   | Balance | Balance USD | Date         | Status |           |
| 3  | 10000  | ) Assets                             | header | (       | ) (         | 2016-01-01   | 1      | _         |
| 4  | 11000  | Fixed Assets                         | class  | (       | )           | 0 2016-01-01 | 1      |           |
| 5  | 11300  | changed description                  | detail | (       |             | 2016-01-01   | 0      |           |
| 6  | 11500  | ) Vehicles                           | detail | C       |             | 2016-01-01   | 1      |           |
| 7  | 11700  | Furniture and Fixtures               | detail | (       |             | 2016-01-01   | 1      | Non ac    |
| 8  | 11810  | Computer & Description Computer Cost | detail | (       | )           | 2016-01-01   | 1      | accou     |
| 9  | 11900  | Depreciation of equipment            | detail | C       |             | 2016-01-01   | 1      |           |
| 10 | 12000  | Current Assets                       | class  | C       |             | 0 2016-01-01 | 1      | _         |
| 11 | 12100  | Cash On Hand                         | detail | (       | )           | 2016-01-01   | 1      |           |
| 12 | 12102  | Cash on hand USD                     | detail | (       | )           | 2016-01-01   | 1      |           |
| 13 | 12115  | Saving account                       | detail | (       | )           | 2016-01-01   | 1      | _         |
| 14 | 12117  | Saving account USD                   | detail | (       | )           | 2016-01-01   | 1      | _         |
| 15 | 12120  | Mybank ac. 123456789                 | detail | -2000   | -200        | 2016-01-01   | 1      | _         |
| 16 | 12130  | C bank Ac. 3593847                   | detail | C       |             | 2016-01-01   | 1      | _         |
| 17 | 12138  | test                                 | detail | C       | )           | 2016-01-01   | 1      | _         |
| 18 | 12170  | Undeposited Funds                    | detail | -1000   | -100        | 2016-01-01   | 1      | _         |
| 19 | 12200  | Trade Debtors                        | detail | (       | )           | 2016-01-01   | 1      | _         |
| 20 | 12203  | Trade Debtors USD                    | detail | (       |             | 2016-01-01   | 1      | _         |
| 21 | 12204  | Trade Debtors SGD                    | detail | (       | )           | 2016-01-01   | 1      | _         |
| 22 | 12209  | Trade Debtors EUR                    | detail | (       | )           | 2016-01-01   | 1      | _         |
| 23 | 12290  | Provision for Doubtful Debts         | detail | (       | )           | 2016-01-01   | 1      | _         |
| 24 |        | Tax deductible                       | detail | (       |             | 2016-01-01   | 1      | _         |
| 25 |        | Tax deductible USD                   | detail | (       |             | 2016-01-01   | 1      | _         |
| 26 | -      | Other current Assets                 | class  | (       | )           | 0 2016-01-01 | 0      | _         |
| 27 | 15000  | ) Investsments                       | class  | C       |             | 0 2016-01-01 | 0      | _         |
| 28 | 16000  | ) Empty                              | class  | (       |             | 0 2016-01-01 | 0      | _         |
| 29 | 1      | ) Empty                              | class  | (       |             | 0 2016-01-01 | 0      | _         |
| 30 | -      | ) Empty                              | class  | (       |             | 0 2016-01-01 | 0      | _         |
| 31 |        | Empty                                | class  | (       |             | 0 2016-01-01 | 0      | _         |
| 32 |        | ) Liabilities                        | header | (       |             | 0 2016-01-01 | 1      | _         |
| 33 |        | ) Long Term Liabilities              | class  | (       |             | 0 2016-01-01 | 1      | _         |
| 34 | 21100  | Loans                                | detail | (       |             | 2016-01-01   | 1      | _         |

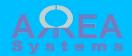

Note: you can re-use Excel format to import new structure

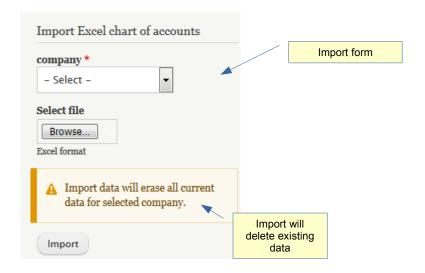

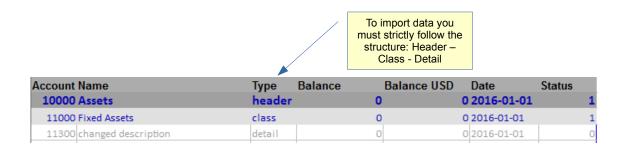

Header ex. 10000, 20000, 30000 etc... Class ex 11000, 21000, 22000 etc... Detail ex 11300, 22202, 41010 etc...

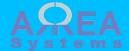

Chart of accounts is used in the following settings:

- finance settings per company
- Human resources settings
- bank accounts settings

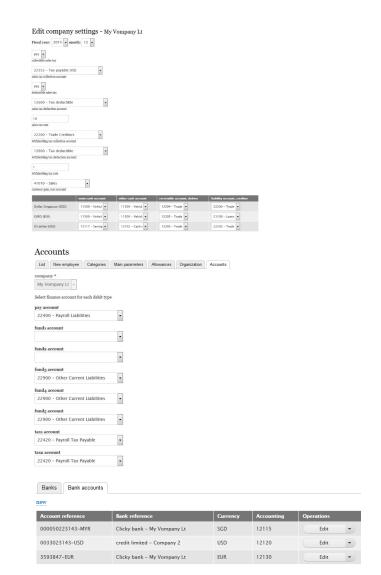

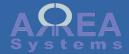

#### Journal view

The journal is automatically updated by any transaction recorded in other modules like: purchase, invoice, expenses, salaries etc... General section is for records of manual journal entries.

Data can be extracted by date and company or single ID

Data are displayed by categories:

- general
- expense
- receipt
- payroll
- invoice
- purchase

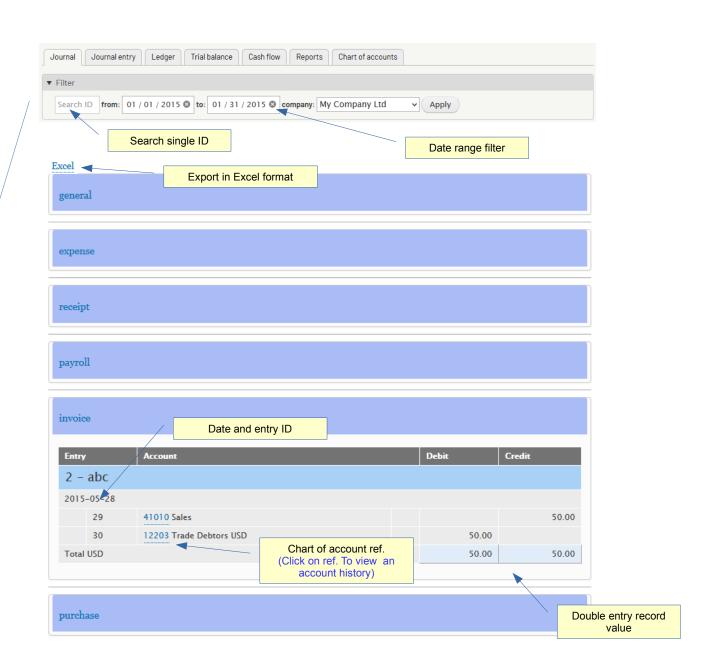

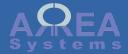

Journal view

Search single ID

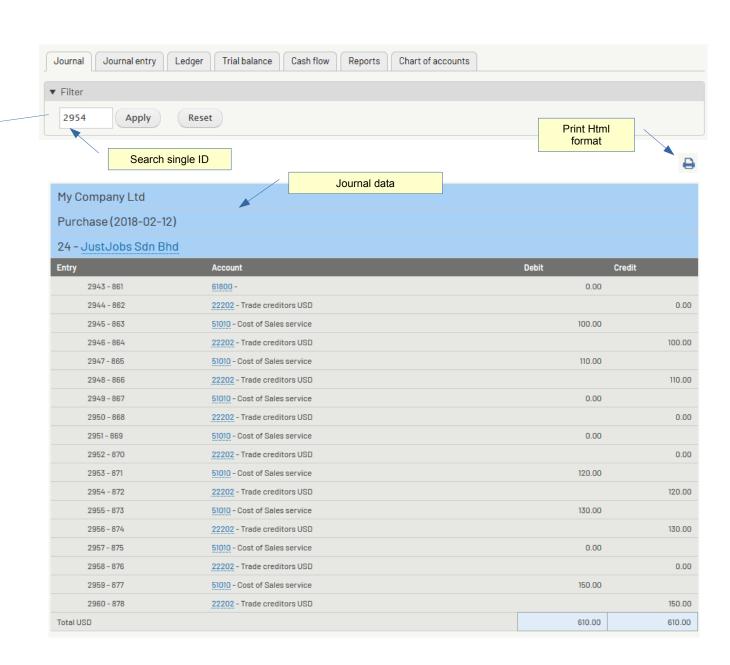

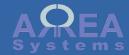

# Journal entry

Journal entry can be done manually for any transaction that is not covered by other module like sales or expenses for instance.

Manual entries may be used for account adjustment or transfers for example.

The manual entry will appear in the 'general' section after record

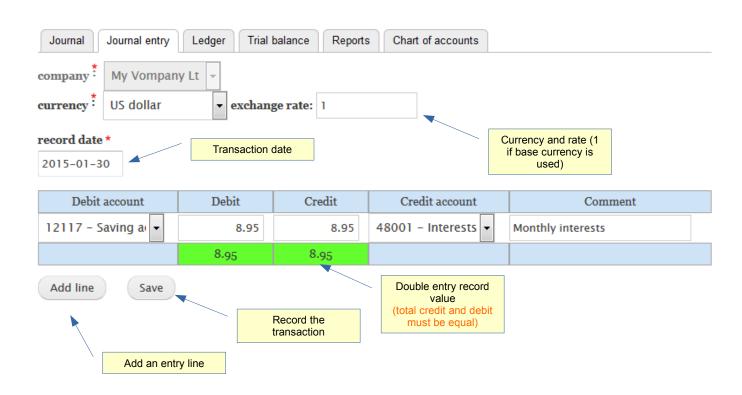

|         | general |                          |  |       |        |  |  |  |  |
|---------|---------|--------------------------|--|-------|--------|--|--|--|--|
| Entry   |         | Account                  |  | Debit | Credit |  |  |  |  |
| 1 - N   | Monthly | / interests              |  |       |        |  |  |  |  |
| 2015-0  | 01-30   |                          |  |       |        |  |  |  |  |
|         | 35      | 12117 Saving account USD |  | 8.95  |        |  |  |  |  |
|         | 36      | 48001 Interests          |  |       | 8.95   |  |  |  |  |
| Total U | ISD     |                          |  | 8.95  | 8.95   |  |  |  |  |

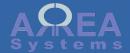

Journal entry Edit

General journal entry can be edited.

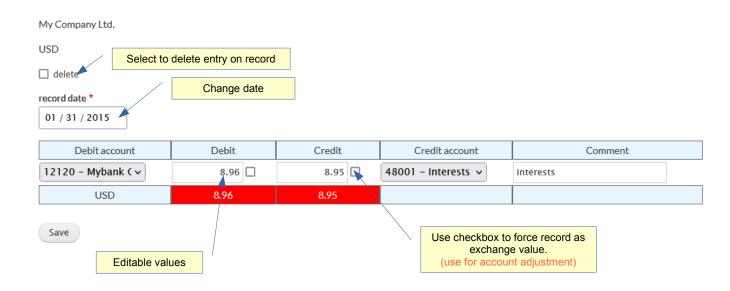

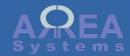

Journal entry Edit

Example of account adjustment for a multi currency gain / loss.

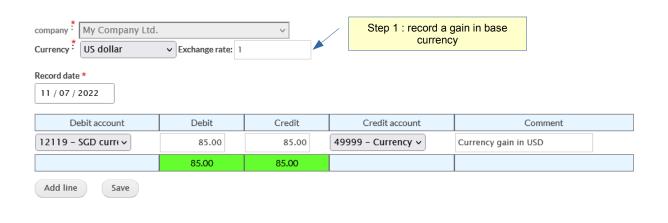

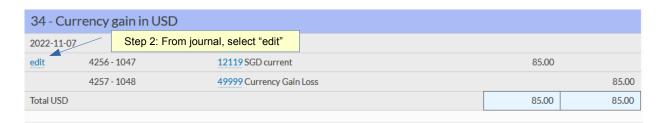

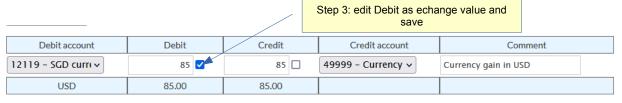

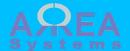

## Ledger

The Ledger will extract list of transactions per account with opening and closing balance

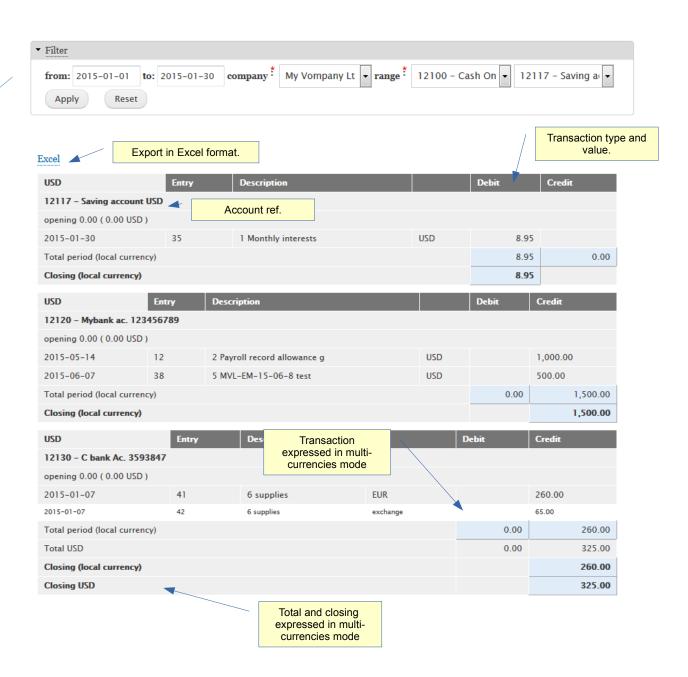

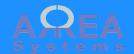

#### Trial balance

The trial balance can be extracted by year, month and company. The transactions amount are cumulative every month.

If double entries transaction are accurate the net balance should be equal to 0

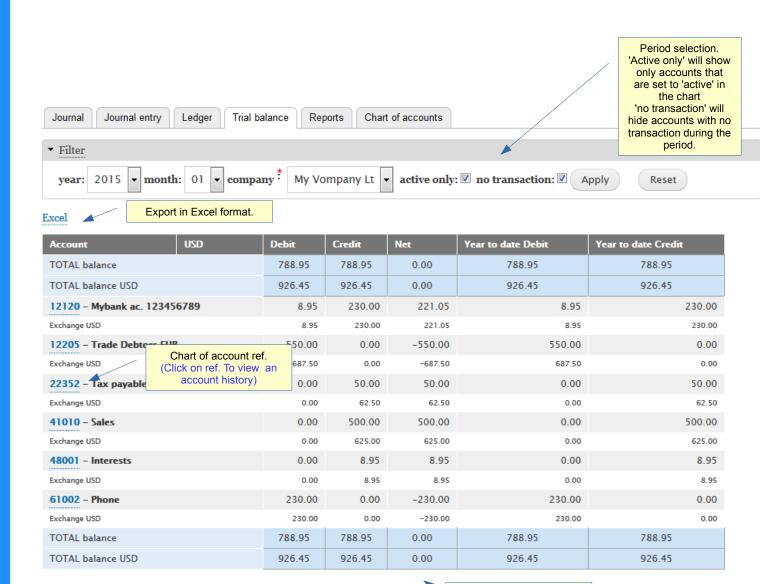

Net balance should be 0

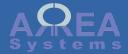

Reports

The profit and loss report.

The profit and loss is calculated by year and month per company.

It is calculated from journal entries:

#### Revenue

- cost of sales
- charges

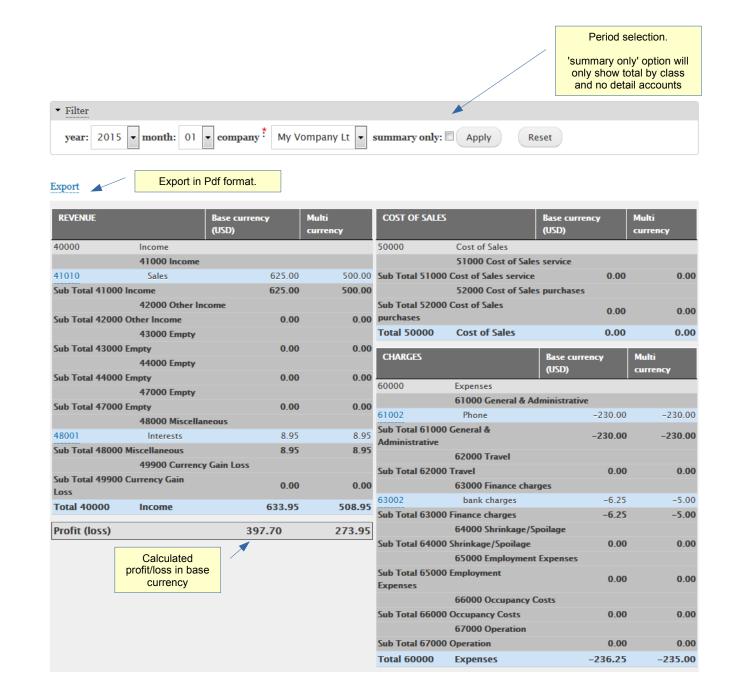

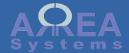

## Reports

The balance sheet report.

The balance sheet is calculated by year and month per company.

It is calculated from journal entries:

#### **Assets**

- liabilities
- = net assets

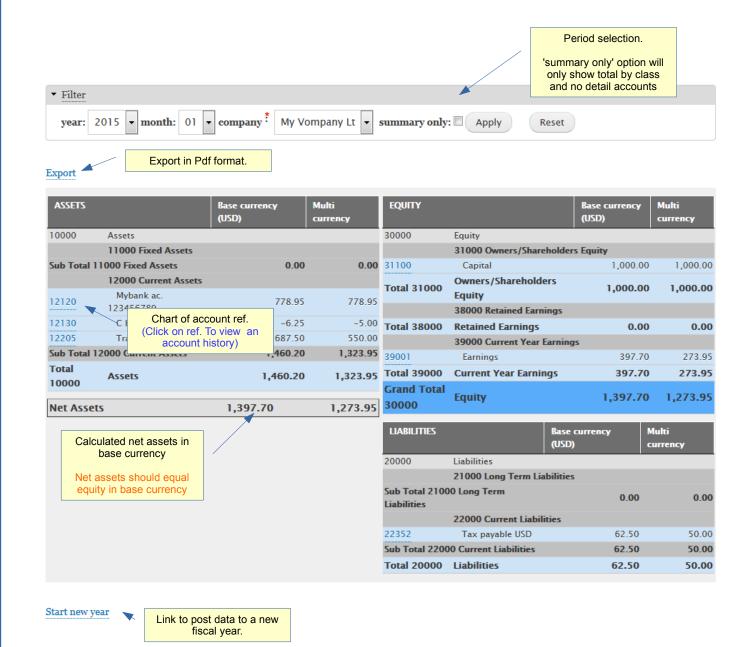

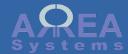

## Balance sheet

New fiscal year: You can post data to a new fiscal year after the year end. Closing account values will be posted as opening account values for the next year.

Click 'Confirm new year posting' to proceed.

## New year

company \* My Vompany Lt

You are going to post accounting data to next fiscal year.

Current year start: 2014-01-01, New year start: 2015-01-01

|                                     | Current          |           |                | Next        |           |                |
|-------------------------------------|------------------|-----------|----------------|-------------|-----------|----------------|
| Account                             | Previous opening | USD       | Local currency | New opening | USD       | Local currency |
| 10000 Assets                        | 2015-01-01       | 0.00      | 0.00           | 2015-01-01  | 0.00      | 0.00           |
| 11000 Fixed Assets                  | 2015-01-01       | 0.00      | 0.00           | 2015-01-01  | 0.00      | 0.00           |
| 11300 Buildings & Improvements      | 2015-01-01       | 0.00      | 0.00           | 2015-01-01  | 0.00      | 0.00           |
| 11500 Vehicles                      | 2015-01-01       | 0.00      | 0.00           | 2015-01-01  | 0.00      | 0.00           |
| 11700 Furniture and Fixtures        | 2015-01-01       | 0.00      | 0.00           | 2015-01-01  | 0.00      | 0.00           |
| 11810 Computer & Office Equipt cost | 2015-01-01       | 0.00      | 0.00           | 2015-01-01  | 0.00      | 0.00           |
| 12000 Current Assets                | 2015-01-01       | 0.00      | 0.00           | 2015-01-01  | 0.00      | 0.00           |
| 12100 Cash On Hand                  | 2015-01-01       | 0.00      | 0.00           | 2015-01-01  | 0.00      | 0.00           |
| 12102 Cash on hand USD              | 2015-01-01       | 0.00      | 0.00           | 2015-01-01  | 0.00      | 0.00           |
| 12115 Saving account                | 2015-01-01       | 0.00      | 0.00           | 2015-01-01  | 0.00      | 0.00           |
| 12117 Saving account USD            | 2015-01-01       | 0.00      | 0.00           | 2015-01-01  | 0.00      | 0.00           |
| 12120 Mybank ac. 123456789          | 2015-01-01       | -1,000.00 | -1,000.00      | 2015-01-01  | -1,000.00 | -1,000.00      |

Confirm New year posting

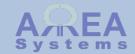

Audit

Audit functions are tools that helps you to identify discrepancies in records

Currently, there are 2 audit functions available:

- currency audit for gain/loss record in multi-currencies configuration;
- chart audit to track missing account

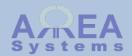

Audit: currency

This will track errors in sales and purchases currencies gain / loss

To access the audit function, you need to key in the full url in browser:

- → /finance/audit/currency/i to audit invoices
- → /finance/audit/currency/p to audit purchases

## Audit

Currency gains and loss with sales

| Debit          | Credit     | Journal ID | Fx in | Fx out | Currency                                | Audit |
|----------------|------------|------------|-------|--------|-----------------------------------------|-------|
| 3 Acme Service | es Pte Ltd |            |       |        |                                         |       |
| Total 0        |            |            |       |        |                                         |       |
| 2 Company Tw   | /o IIc     |            |       |        |                                         |       |
| 12221          | 49999      | 2843       | 0.8   | 0.7    | EUR                                     | ok    |
| Total 17.86    |            |            |       |        |                                         |       |
|                |            |            |       |        | Audit indicates no<br>liscrepancy found |       |

The audit verifies that gain or loss is properly recorded as debit or credit of currency gain/loss account. If audit does not states 'OK', it means that the particular journal ID reference is wrongly recorded. It may be adjusted with manual entry.

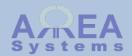

Audit: chart

This will track accounts that are in journal record but not in the chart

To access the audit function, you need to key in the full url in browser:

→ /finance/audit/chart/{id} where id = company system id, i.e. 1

## **Audit**

Chart structure in journal My Company Ltd.

| Missing chart of accounts ID |                                      | Journal ID | Date       |
|------------------------------|--------------------------------------|------------|------------|
| 12136                        |                                      | 245        | 2015-07-26 |
| 12136                        |                                      | 246        | 2015-07-26 |
|                              | Audit indicates no discrepancy found |            |            |

The audit will list any account found in journal record that has no match with the chart for the selected company

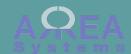

Custom settings for accounts are set by company.

Go to company list menu to access the finance parameters

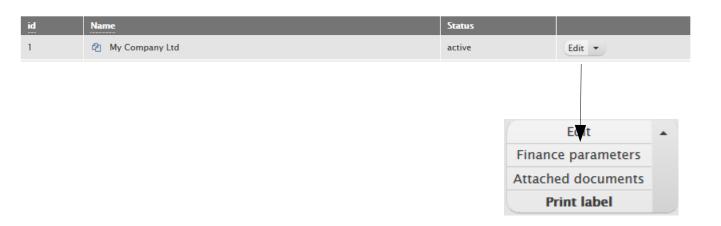

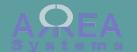

Accounts selected are based on the chart of accounts.

For information only: system verification

Sales tax collection, i.e. VAT

Sales tax deductible, i.e. VAT

settings after recording data (i.e. sales) you may encounter discrepancies in your accounts You will need to adjust your journal.

Other tax collection (optional)

In multicurrencies, the account that compile exchange gains or losses

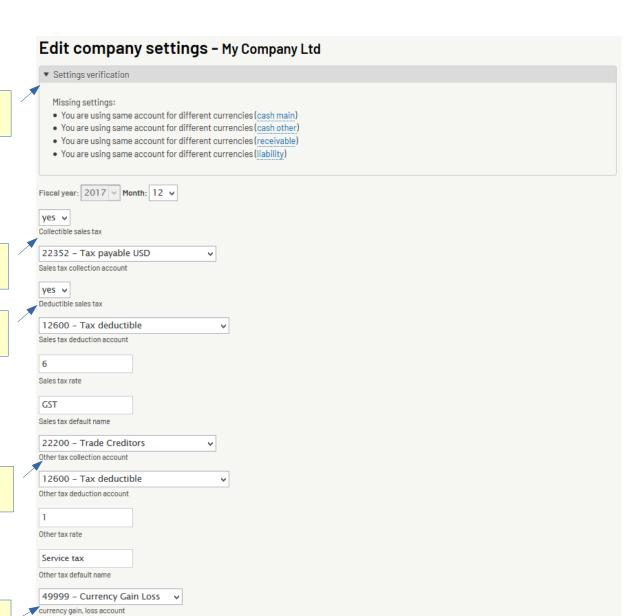

Top 1

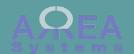

## Next:

Select accounts reference per currency:

- cash
- receivable
- liability

Warning: if you change those settings after recording data (i.e. sales) you may encounter discrepancies in your accounts You will need to adjust your journal.

|                        | main cash account | other cash account | receivable account, debtor | liability account, creditor |
|------------------------|-------------------|--------------------|----------------------------|-----------------------------|
| Dollar Singapour (SGD) | 12100 - Cash Oı 🗸 | 12107 - Cash SC 🗸  | 12204 − Trade C 🗸          | 22200 – Trade C 🗸           |
| Dong Vietnam (VND)     | 12111 - Cash VI ⊌ | 12111 − Cash VI 🗸  | 12200 − Trade E 🗸          | 22200 - Trade C 🗸           |
| EURO (EUR)             | 12138 - test 💛    | 12100 − Cash Oı 🗸  | 12205 − Trade C ∨          | 22200 - Trade C 🗸           |
| Ringgit (MYR)          | 12170 − Undepo ∨  | 12100 − Cash Oı 🗸  | 12200 − Trade E 🗸          | 22200 - Trade C 🗸           |
| US dollar (USD)        | 12102 - Cash or 🗸 | 12105 − Cash U! 🗸  | 12203 − Trade E 🗸          | 22202 - Trade c 🗸           |

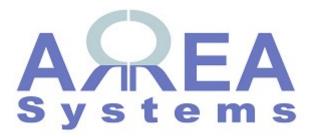

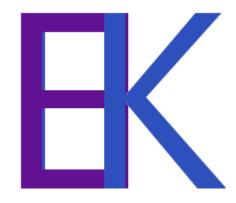